# Cisco Meeting Server (Acano)/TMS Integration en Scheduling API-gids  $\overline{\phantom{a}}$

## Inhoud

**Inleiding** Voorwaarden Vereisten Gebruikte componenten Configureren Verifiëren API-communicatie CMS toevoegen aan TMS Gereserveerde vergaderruimtes maken Een geplande conferentie en automatisch bellen maken Een conferentie verlengen Een conferentie beëindigen of verwijderen Problemen oplossen

# Inleiding

Dit document beschrijft hoe de CMS 2.0 (Acano) server geïntegreerd en communiceert met TMS (15.3) als een beheerd resource.

## Voorwaarden

### Vereisten

Cisco raadt kennis van de volgende onderwerpen aan:

- Basis begrip van TMS (Cisco TelePresence Management Suite)
- CMS (Cisco Meeting Server, voorheen Acano)-concepten

### Gebruikte componenten

De informatie in dit document is gebaseerd op de volgende software- en hardware-versies:

- TMS 15.3 of hoger
- CMS 2.0 of hoger

Opmerking: Vóór TMS 15.3 kon u een Acano server als onbeheerde brug toevoegen, maar deze had geen volledige functionaliteit.

De informatie in dit document is gebaseerd op de apparaten in een specifieke

laboratoriumomgeving. Alle apparaten die in dit document worden beschreven, hadden een opgeschoonde (standaard)configuratie. Als uw netwerk live is, moet u de potentiële impact van elke opdracht begrijpen.

## Configureren

Een beheerde CMS-server aan TMS toevoegen is relatief simpel en werkt op dezelfde manier als een MCU of TPS toevoegen.

Stap 1. Navigeer naar de gewenste navigatielocatie en selecteer Apparaat toevoegen, zoals gewoonlijk. Als een niet-standaard poort wordt gebruikt voor de webadmin service (zoals 445), zorg er dan voor dat deze wordt toegevoegd aan het einde van het IP-adres als het wordt toegevoegd, bijvoorbeeld x.x.x.x:45.

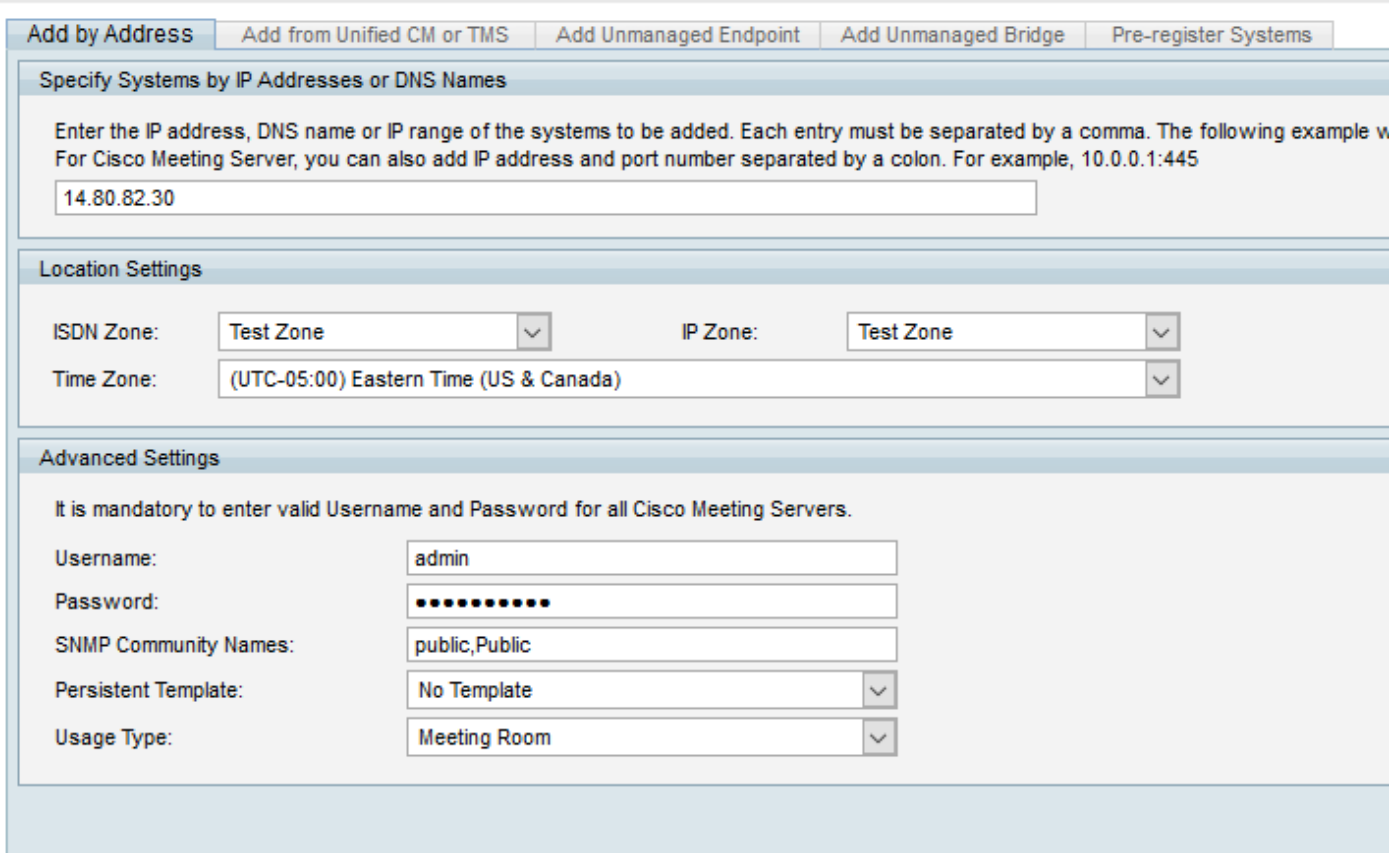

Nadat u het apparaat hebt toegevoegd, ziet u het systeem toegevoegd met waarschuwingen. ● Het moet worden gedetecteerd als een Cisco Meeting Server voor type maar het heeft geen systeemnaam (dit is normaal):

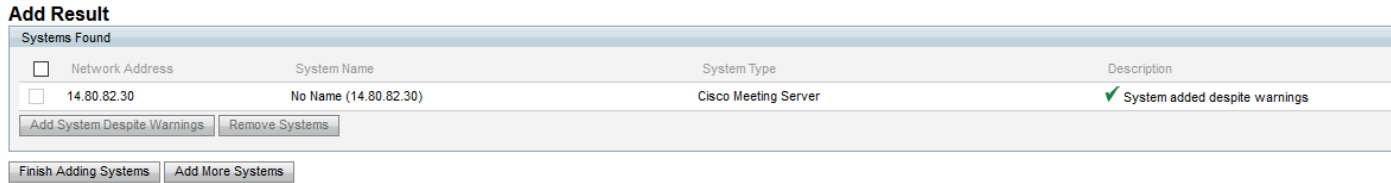

• Op de info pagina zien verschijnen twee fouten/waarschuwingen:

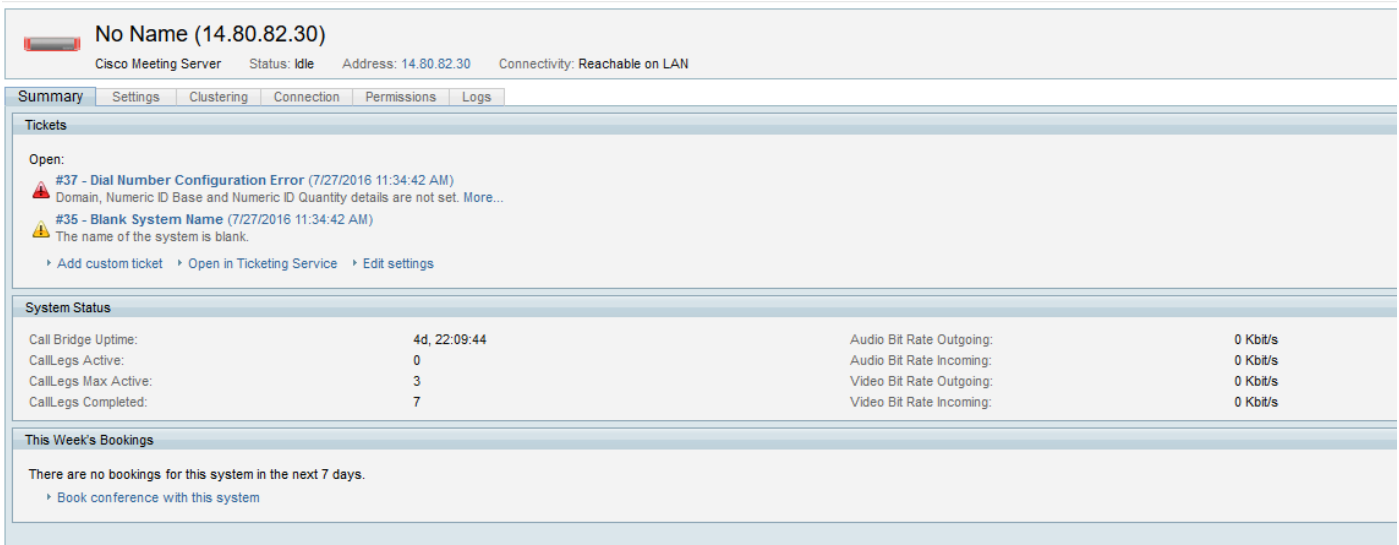

Stap 2. Stel een systeemnaam in onder Instellingen > Instellingen bewerken. Dit kan om het even welke naam zijn, de TMS gebruikt het om naar de brug te verwijzen als.

Stap 3. Adres het andere bericht door naar Instellingen > Uitgebreide instellingen te navigeren en het domein- en conferentieID-bereik te configureren. Het domein wordt gebruikt om URIs te vormen op basis van het conferentienummer, zodat u een domein kunt toewijzen dat in het netwerk routeerbaar is aan CMS (en de juiste inkomende kiesregels op CMS heeft ingesteld).

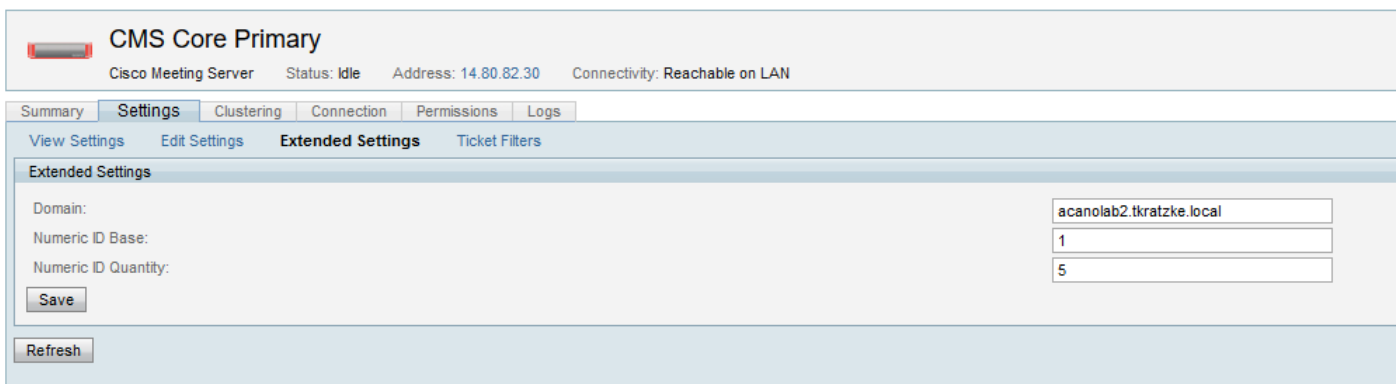

Stap 4. Na het aanbrengen van deze configuratiewijzigingen moet het CMS vrij zijn van fouten of waarschuwingen in TMS.

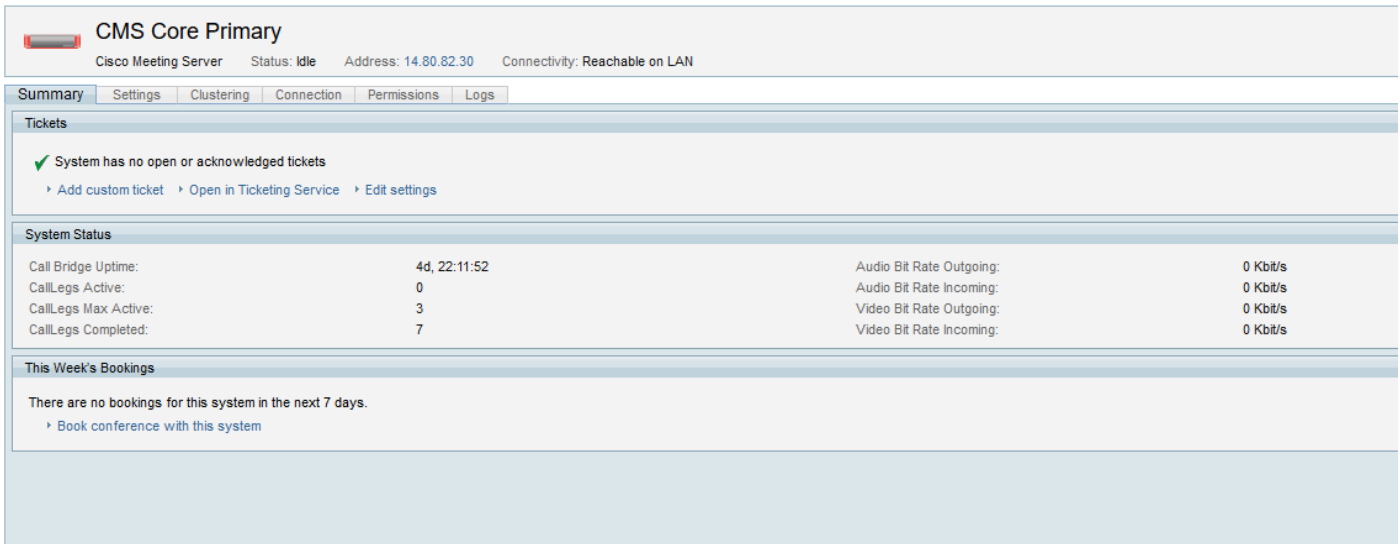

Stap 5. Om te verifiëren dat alles correct is geconfigureerd, kunt u op CMS controleren om ervoor

te zorgen dat de juiste vergadersleuven zijn toegewezen als ruimtes. TMS creëert een ruimte voor elke vergadersleuf met de naam TMS Scheduled Meeting x waar x het vergadernummer binnen het bereik is dat werd gespecificeerd.

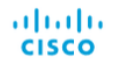

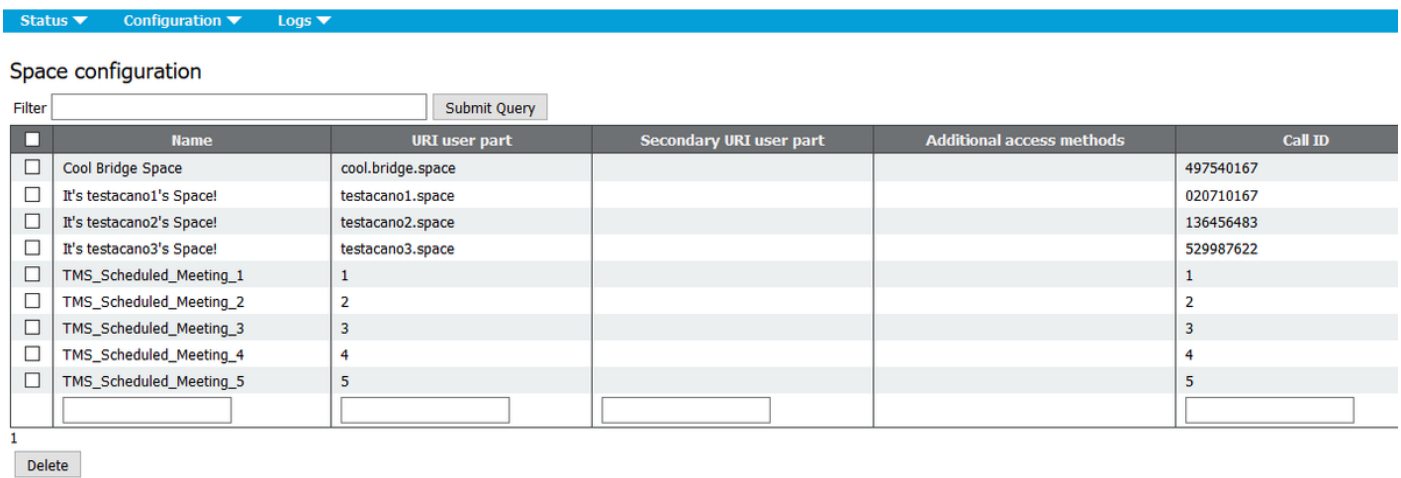

TMS detecteert automatisch alle andere callbruggen die met de CMS zijn geclusterd en die via de API zijn toegevoegd. Het kan bevestigd worden als dit correct is wanneer u naar het tabblad Clustering navigeert.

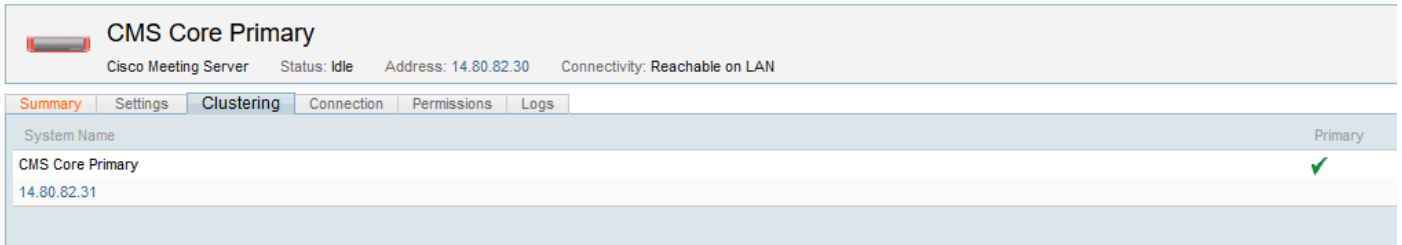

Opmerking: het is belangrijk op te merken dat dit niet betekent dat TMS automatisch op deze callbridge overgaat als het primaire is toegevoegd. In zijn huidige status praat het nooit direct met iets anders dan de toegevoegde CMS server, maar ontdekt de andere via API GET voor callbruggen (elke callbridge weet over alle anderen).

Stap 6. Om failover te configureren moet u teruggaan naar de pagina Instellingen bewerken voor CMS op TMS. Configureer onder Network Settings de alternatieve IP-naam, gebruikersnaam en wachtwoord. Het veld Alternatieve IP moet een flap hebben die automatisch wordt bevolkt door andere oproepen die in het cluster worden gedetecteerd. TMS slaagt alleen over de gespecificeerde callbridge. Als er meer dan twee callbruggen in de cluster zijn, kan TMS de andere bruggen niet gebruiken. Dit is alleen voor toekomstige vergaderingen. Als een callbridge midden op de conferentie daalt, migreert TMS de gebruikers niet naar de alternatieve.

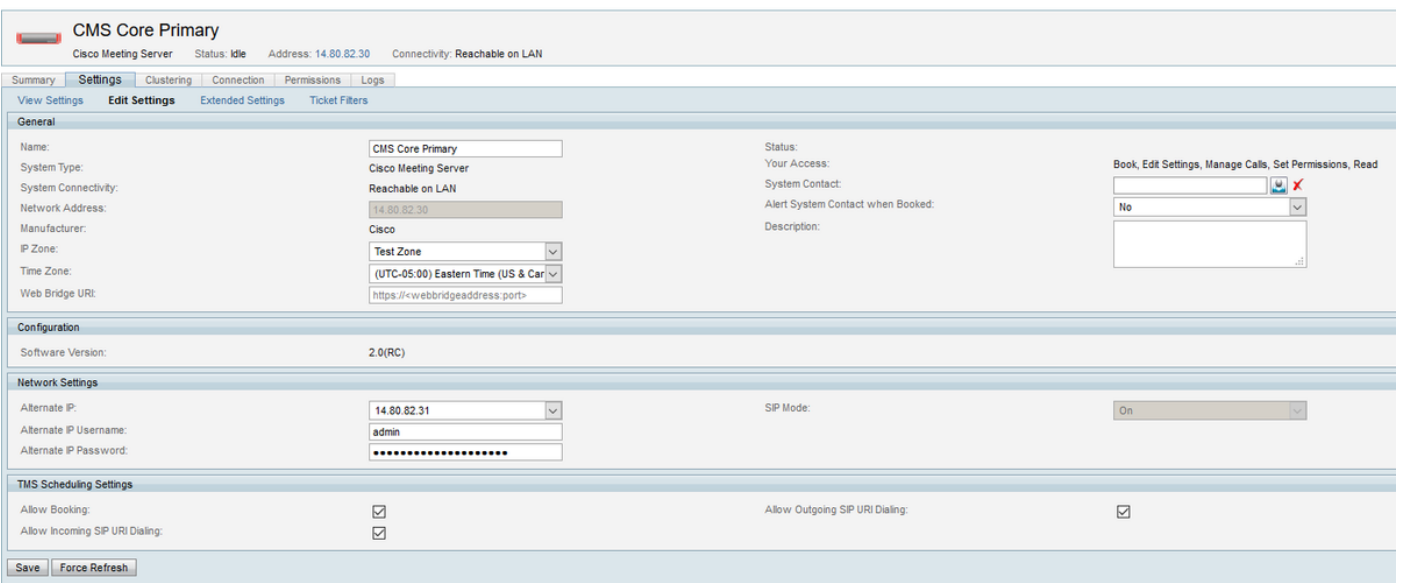

Er is geen behoefte om andere geclusterde oproepen in TMS handmatig toe te voegen. Als u probeert om één TMS toe te voegen dat al is gedetecteerd als onderdeel van het cluster, krijgt u een fout.

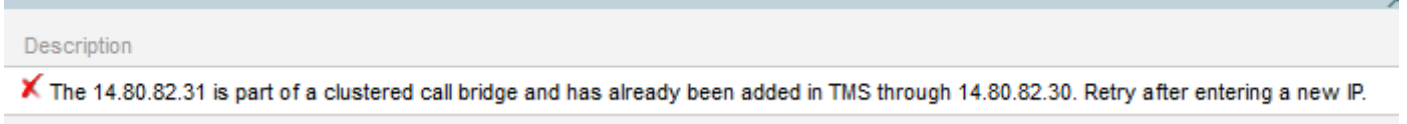

TMS is nu gereed om vergaderingen op het CMS te plannen. Als er meerdere brugtypes aan TMS worden toegevoegd, kan het CMS worden toegewezen onder Hulpmiddelen van de Administrateur > Algemene Instellingen > Conferentie Instellingen, waar het PRI MCU Type in Routing veld op Cisco Meeting Server kan worden ingesteld.

## Verifiëren

### API-communicatie

De volgende voorbeelden van API-communicatie tussen TMS en CMS die uit het CMS-logbestand is gehaald met ingeschakeld API-debug logging.

### CMS toevoegen aan TMS

TMS bereikt informatie en gebruikt GET methoden om basisinformatie van CMS te verkrijgen. De output hieronder toont het proces van het runnen van een GET voor bruggen, dan een GET voor elke specifieke teruggegeven callbridge en trekt extra informatie zoals de IP. Zo ontdekt TMS andere servers in de cluster. Het creëert ook een aanroep profiel en een aanroep profiel voor vergaderingen.

ul 26 14:08:23 user.info Core1 host:server: INFO : API trace 8889: **GET for "/api/v1/system/status" (from 14.80.99.226)** Jul 26 14:08:23 user.info Core1 host:server: INFO : API trace 8889: sending 200 response, size 518 Jul 26 14:08:23 user.info Corel host:server: INFO : API trace 8889: < status> Jul 26 14:08:23 user.info Core1 host:server: INFO : API trace 8889: <softwareVersion>2.0(RC)</softwareVersion>

Jul 26 14:08:23 user.info Core1 host:server: INFO : API trace 8889: <uptimeSeconds>333717</uptimeSeconds> Jul 26 14:08:23 user.info Core1 host:server: INFO : API trace 8889: <cdrTime>2016-07- 26T14:08:19Z</cdrTime> Jul 26 14:08:23 user.info Core1 host:server: INFO : API trace 8889: <activated>true</activated> Jul 26 14:08:23 user.info Core1 host:server: INFO : API trace 8889: <clusterEnabled>true</clusterEnabled> Jul 26 14:08:23 user.info Core1 host:server: INFO : API trace 8889: <callLegsActive>0</callLegsActive> Jul 26 14:08:23 user.info Core1 host:server: INFO : API trace 8889: <callLegsMaxActive>3</callLegsMaxActive> Jul 26 14:08:23 user.info Core1 host:server: INFO : API trace 8889: [ ... ] Jul 26 14:08:23 user.info Core1 host:server: INFO : API trace 8889: </status> Jul 26 14:08:23 user.info Core1 host:server: INFO : API trace 8890: **GET for "/api/v1/callBridges" (from 14.80.99.226)** Jul 26 14:08:23 user.info Core1 host:server: INFO : API trace 8890: sending 200 response, size 250 Jul 26 14:08:23 user.info Core1 host:server: INFO : API trace 8890: <callBridges total="2"> Jul 26 14:08:23 user.info Core1 host:server: INFO : API trace 8890: <callBridge id="0e3758dbb9b8-49df-a74c-55fa05e3e21d"> Jul 26 14:08:23 user.info Core1 host:server: INFO : API trace 8890: <name>CallBridge-Core1</name> Jul 26 14:08:23 user.info Core1 host:server: INFO : API trace 8890: </callBridge> Jul 26 14:08:23 user.info Core1 host:server: INFO : API trace 8890: <callBridge id="cfe31846 ca57-4703-9e11-da3e72a13066"> Jul 26 14:08:23 user.info Core1 host:server: INFO : API trace 8890: <name>CallBridge-Core2</name> Jul 26 14:08:23 user.info Core1 host:server: INFO : API trace 8890: </callBridge> Jul 26 14:08:23 user.info Core1 host:server: INFO : API trace 8890: </callBridges> Jul 26 14:08:23 user.info Core1 host:server: INFO : API trace 8891: **GET for "/api/v1/callBridges/0e3758db-b9b8-49df-a74c-55fa05e3e21d" (from 14.80.99.226)** Jul 26 14:08:23 user.info Core1 host:server: INFO : API trace 8891: sending 200 response, size 178 Jul 26 14:08:23 user.info Core1 host:server: INFO : API trace 8891: <callBridge id="0e3758dbb9b8-49df-a74c-55fa05e3e21d"> Jul 26 14:08:23 user.info Core1 host:server: INFO : API trace 8891: <name>CallBridge-Core1</name> Jul 26 14:08:23 user.info Core1 host:server: INFO : API trace 8891: <address>https://14.80.82.30</address> Jul 26 14:08:23 user.info Core1 host:server: INFO : API trace 8891: <sipDomain></sipDomain> Jul 26 14:08:23 user.info Core1 host:server: INFO : API trace 8891: </callBridge> Jul 26 14:08:23 user.info Core1 host:server: INFO : API trace 8892: **GET for "/api/v1/callBridges/cfe31846-ca57-4703-9e11-da3e72a13066" (from 14.80.99.226)** Jul 26 14:08:23 user.info Core1 host:server: INFO : API trace 8892: sending 200 response, size 178 Jul 26 14:08:23 user.info Core1 host:server: INFO : API trace 8892: <callBridge id="cfe31846 ca57-4703-9e11-da3e72a13066"> Jul 26 14:08:23 user.info Core1 host:server: INFO : API trace 8892: <name>CallBridge-Core2</name> Jul 26 14:08:23 user.info Core1 host:server: INFO : API trace 8892: <address>https://14.80.82.31</address> Jul 26 14:08:23 user.info Core1 host:server: INFO : API trace 8892: <sipDomain></sipDomain> Jul 26 14:08:23 user.info Core1 host:server: INFO : API trace 8892: </callBridge> Jul 26 14:08:23 user.info Core1 host:server: INFO : API trace 8893: **POST for "/api/v1/callProfiles" (from 14.80.99.226)** Jul 26 14:08:23 user.info Core1 host:server: INFO : API trace 8893: content data size 47, type "application/x-www-form-urlencoded": Jul 26 14:08:23 user.info Core1 host:server: INFO : API trace 8893: participantLimit=1000& Jul 26 14:08:23 user.info Core1 host:server: INFO : API trace 8893: messageBoardEnabled=false Jul 26 14:08:23 local0.info Core1 host:server: INFO : 14.80.99.226: API user "admin" created new call profile 1285fa9c-f221-4af7-8462-51cf1d7542eb Jul 26 14:08:23 user.info Core1 host:server: INFO : API trace 8893: sending 200 response, size  $\Omega$ 

Jul 26 14:08:23 user.info Core1 host:server: INFO : API trace 8893: Location: /api/v1/callProfiles/1285fa9c-f221-4af7-8462-51cf1d7542eb Jul 26 14:08:23 user.info Core1 host:server: INFO : API trace 8894: **POST for "/api/v1/callLegProfiles" (from 14.80.99.226)** Jul 26 14:08:23 user.info Core1 host:server: INFO : API trace 8894: content data size 167, type "application/x-www-form-urlencoded": Jul 26 14:08:23 user.info Core1 host:server: INFO : API trace 8894: defaultLayout=telepresence& Jul 26 14:08:23 user.info Core1 host:server: INFO : API trace 8894: changeLayoutAllowed=true& Jul 26 14:08:23 user.info Core1 host:server: INFO : API trace 8894: presentationContributionAllowed=true& Jul 26 14:08:23 user.info Core1 host:server: INFO : API trace 8894: presentationViewingAllowed=true& Jul 26 14:08:23 user.info Core1 host:server: INFO : API trace 8894: muteSelfAllowed=true& Jul 26 14:08:23 user.info Core1 host:server: INFO : API trace 8894: videoMuteSelfAllowed=true Jul 26 14:08:23 local0.info Core1 host:server: INFO : 14.80.99.226: API user "admin" created new call leg profile 734447d1-4251-442f-b127-ab3304b643f8 Jul 26 14:08:23 user.info Core1 host:server: INFO : API trace 8894: sending 200 response, size 0 Jul 26 14:08:23 user.info Core1 host:server: INFO : API trace 8894: Location: /api/v1/callLegProfiles/734447d1-4251-442f-b127-ab3304b643f8

#### Gereserveerde vergaderruimtes maken

In het onderstaande voorbeeld creëert TMS een CoSpace Bulk Parameter Set die informatie bevat voor het begin en het aantal van de vergadering ID's, een naamplaatje dat de naam van elke vergaderinstantie, het oproepprofiel en het aanroepen van het beenprofiel dat in de vorige sectie is gemaakt, en het veld van niet-Lid-Toegang" dat op een vals is ingesteld, waardoor gebruikers verhindert om een van een van deze ruimtes te maken.

Next TMS doet een POST voor sospaceBulkSyncs die de eerder gemaakte parameter set referenties en runt. Daarna werkt het als GET voor de ID van de bulksync die het net draait om te bevestigen dat het proces is voltooid.

TMS voert GET status uit om basisverbindingsinformatie opnieuw te bevestigen.

```
Jul 26 14:12:31 user.info Core1 host:server: INFO : API trace 8954: POST for
"/api/v1/cospaceBulkParameterSets" (from 14.80.99.226)
Jul 26 14:12:31 user.info Core1 host:server: INFO : API trace 8954: content data size 250, type
"application/x-www-form-urlencoded":
Jul 26 14:12:31 user.info Core1 host:server: INFO : API trace 8954: startIndex=1&
Jul 26 14:12:31 user.info Core1 host:server: INFO : API trace 8954: endIndex=5&
Jul 26 14:12:31 user.info Core1 host:server: INFO : API trace 8954: coSpaceUriMapping=&
Jul 26 14:12:31 user.info Core1 host:server: INFO : API trace 8954:
coSpaceNameMapping=TMS_Scheduled_Meeting_
Jul 26 14:12:31 user.info Core1 host:server: INFO : API trace 8954: &
Jul 26 14:12:31 user.info Corel host:server: INFO : API trace 8954: coSpaceCallIdMapping=&
Jul 26 14:12:31 user.info Core1 host:server: INFO : API trace 8954: callProfile=1285fa9c-f221-
4af7-8462-51cf1d7542eb
Jul 26 14:12:31 user.info Core1 host:server: INFO : API trace 8954: &
Jul 26 14:12:31 user.info Core1 host:server: INFO : API trace 8954: callLegProfile=734447d1-
4251-442f-b127-ab3304b64
Jul 26 14:12:31 user.info Core1 host:server: INFO : API trace 8954: 3f8&
Jul 26 14:12:31 user.info Core1 host:server: INFO : API trace 8954: nonMemberAccess=false
Jul 26 14:12:31 local0.info Core1 host:server: INFO : 14.80.99.226: API user "admin" created
new object type 29 beac931c-ae88-4f5f-b6b7-71a1c4bdaf8e
Jul 26 14:12:31 user.info Core1 host:server: INFO : API trace 8954: sending 200 response, size
\OmegaJul 26 14:12:31 user.info Core1 host:server: INFO : API trace 8954: Location:
```
/api/v1/cospaceBulkParameterSets/beac931c-ae88-4f5f-b6b7-71a1c4bdaf8e Jul 26 14:12:31 user.info Core1 host:server: INFO : API trace 8955: **POST for "/api/v1/cospaceBulkSyncs" (from 14.80.99.226)** Jul 26 14:12:31 user.info Core1 host:server: INFO : API trace 8955: content data size 60, type "application/x-www-form-urlencoded": Jul 26 14:12:31 user.info Core1 host:server: INFO : API trace 8955: cospaceBulkParameterSet=beac931c-ae88-4f5f-b6b7- Jul 26 14:12:31 user.info Core1 host:server: INFO : API trace 8955: 71a1c4bdaf8e Jul 26 14:12:31 local0.info Core1 host:server: INFO : 14.80.99.226: API user "admin" created new object type 30 071e7bf5-c0d8-4d2a-b321-7b07c799829c Jul 26 14:12:31 user.info Core1 host:server: INFO : API trace 8955: sending 200 response, size  $\Omega$ Jul 26 14:12:31 user.info Core1 host:server: INFO : API trace 8955: Location: /api/v1/cospaceBulkSyncs/071e7bf5-c0d8-4d2a-b321-7b07c799829c Jul 26 14:12:33 user.info Core1 host:server: INFO : API trace 8956: **GET for "/api/v1/cospaceBulkSyncs/071e7bf5-c0d8-4d2a-b321-7b07c799829c" (from 14.80.99.226)** Jul 26 14:12:33 user.info Core1 host:server: INFO : API trace 8956: sending 200 response, size 210 Jul 26 14:12:33 user.info Core1 host:server: INFO : API trace 8956: <cospaceBulkSync id="071e7bf5-c0d8-4d2a-b321-7b07c799829c"> Jul 26 14:12:33 user.info Core1 host:server: INFO : API trace 8956: <cospaceBulkParameterSet>beac931c-ae88-4f5f-b6b7-71a1c4bdaf8e</cospaceBulkParameterSet> Jul 26 14:12:33 user.info Core1 host:server: INFO : API trace 8956: <status>complete</status> Jul 26 14:12:33 user.info Core1 host:server: INFO : API trace 8956: </cospaceBulkSync> Jul 26 14:12:33 user.info Core1 host:server: INFO : API trace 8957: **GET for "/api/v1/system/status" (from 14.80.99.226)** Jul 26 14:12:33 user.info Core1 host:server: INFO : API trace 8957: sending 200 response, size 518 Jul 26 14:12:33 user.info Core1 host:server: INFO : API trace 8957: < status> Jul 26 14:12:33 user.info Core1 host:server: INFO : API trace 8957: <softwareVersion>2.0(RC)</softwareVersion> Jul 26 14:12:33 user.info Core1 host:server: INFO : API trace 8957: <uptimeSeconds>333966</uptimeSeconds> Jul 26 14:12:33 user.info Core1 host:server: INFO : API trace 8957: <cdrTime>2016-07- 26T14:12:29Z</cdrTime> Jul 26 14:12:33 user.info Core1 host:server: INFO : API trace 8957: <activated>true</activated> Jul 26 14:12:33 user.info Core1 host:server: INFO : API trace 8957: <clusterEnabled>true</clusterEnabled> Jul 26 14:12:33 user.info Core1 host:server: INFO : API trace 8957: <callLegsActive>0</callLegsActive> Jul 26 14:12:33 user.info Core1 host:server: INFO : API trace 8957: <callLegsMaxActive>3</callLegsMaxActive> Jul 26 14:12:33 user.info Core1 host:server: INFO : API trace 8957: [ ... ] Jul 26 14:12:33 user.info Core1 host:server: INFO : API trace 8957: </status>

#### Een geplande conferentie en automatisch bellen maken

Wanneer het tijd is voor een vergadering om te beginnen, dan doet TMS eerst een GET voor de status en voor deelnemers (niet zeker waarvoor de resultaten van deelnemers op dit moment gebruikt worden). TMS doet vervolgens een GET voor co-ruimtes om te zien welke er daadwerkelijk gebruikt worden. TMS selecteert de laagste conferentie in het bereik dat momenteel niet in gebruik is voor een geplande sessie (met andere woorden, als er maar één conferentie per keer is, gebruikt TMS altijd TMS\_Scheduled\_Meeting\_1).

Nadat TMS de te gebruiken vergadering heeft geïdentificeerd, doet PUT aan de ID van die specifieke Ruimte, verandert de naam en het veld van de toegangsvergunning van een niet-lid, wat anderen dan toestaat om aan de conferentie deel te nemen. TMS creëert ook een aanroep binnen die ruimte om kiescontrole toe te staan.

Next TMS doet een GET voor status, coSpaces en aanroepen om de gemaakte voorvallen te

controleren. Als CMS wordt ingesteld om automatisch naar alle deelnemers aan de conferentie te bellen, dan werkt TMS met GET voor callpots. Om de nieuwe vraag naar een eindpunt te initiëren, doet TMS dan een POST aan de specifieke telefooninstantie die vroeger een nieuw callbone maakte. In de inhoud voor deze POST omvat het de URI van het eindpunt om in het veld van de inhoud van de RemoteParty te bellen.

Alle oproepen die in deze methode worden geïnitieerd, zijn afhankelijk van de regels voor de uitgaande wijzerplaat op de CMS, dus moeten ze correct worden geconfigureerd.

Jul 26 19:10:34 user.info Core1 host:server: INFO : API trace 9496: **GET for "/api/v1/system/status" (from 14.80.99.226)** Jul 26 19:10:34 user.info Core1 host:server: INFO : API trace 9496: sending 200 response, size 518 Jul 26 19:10:34 user.info Core1 host:server: INFO : API trace 9496: <status> Jul 26 19:10:34 user.info Core1 host:server: INFO : API trace 9496: <softwareVersion>2.0(RC)</softwareVersion> Jul 26 19:10:34 user.info Core1 host:server: INFO : API trace 9496: <uptimeSeconds>351847</uptimeSeconds> Jul 26 19:10:34 user.info Core1 host:server: INFO : API trace 9496: <cdrTime>2016-07- 26T19:10:30Z</cdrTime> Jul 26 19:10:34 user.info Core1 host:server: INFO : API trace 9496: <activated>true</activated> Jul 26 19:10:34 user.info Core1 host:server: INFO : API trace 9496: <clusterEnabled>true</clusterEnabled> Jul 26 19:10:34 user.info Core1 host:server: INFO : API trace 9496: <callLegsActive>0</callLegsActive> Jul 26 19:10:34 user.info Core1 host:server: INFO : API trace 9496: <callLegsMaxActive>3</callLegsMaxActive> Jul 26 19:10:34 user.info Core1 host:server: INFO : API trace 9496: [ ... ] Jul 26 19:10:34 user.info Core1 host:server: INFO : API trace 9496: </status> Jul 26 19:10:34 user.info Core1 host:server: INFO : API trace 9497: **GET for "/api/v1/participants" (from 14.80.99.226)** Jul 26 19:10:34 user.info Core1 host:server: INFO : API trace 9498: **GET for "/api/v1/coSpaces" (from 14.80.99.226)** Jul 26 19:10:34 user.info Core1 host:server: INFO : API trace 9498: sending 401 response, size  $\Omega$ Jul 26 19:10:34 user.info Core1 host:server: INFO : API trace 9498: WWW-Authenticate: Basic realm="acano" Jul 26 19:10:34 user.info Core1 host:server: INFO : API trace 9497: sending 200 response, size 60 Jul 26 19:10:34 user.info Core1 host:server: INFO : API trace 9497: <participants total="0"></participants> Jul 26 19:10:34 user.info Core1 host:server: INFO : API trace 9499: **GET for "/api/v1/coSpaces" (from 14.80.99.226)** Jul 26 19:10:34 user.info Core1 host:server: INFO : API trace 9499: sending 200 response, size 788 Jul 26 19:10:34 user.info Core1 host:server: INFO : API trace 9499: <coSpaces total="4"> Jul 26 19:10:34 user.info Core1 host:server: INFO : API trace 9499: <coSpace id="2be23a10 f400-4436-baef-6058f55ca688"> Jul 26 19:10:34 user.info Core1 host:server: INFO : API trace 9499: <name>Cool Bridge Space</name> Jul 26 19:10:34 user.info Core1 host:server: INFO : API trace 9499: <autoGenerated>false</autoGenerated> Jul 26 19:10:34 user.info Core1 host:server: INFO : API trace 9499: <uri>cool.bridge.space</uri> Jul 26 19:10:34 user.info Core1 host:server: INFO : API trace 9499: <callId>497540167</callId> Jul 26 19:10:34 user.info Core1 host:server: INFO : API trace 9499: </coSpace> Jul 26 19:10:34 user.info Core1 host:server: INFO : API trace 9499: <coSpace id="f4c9601b-300e-43ac-a283-3e1a00699c2c"> Jul 26 19:10:34 user.info Core1 host:server: INFO : API trace 9499: [ ... ] Jul 26 19:10:34 user.info Core1 host:server: INFO : API trace 9499: </coSpaces>

Jul 26 19:10:34 user.info Core1 host:server: INFO : API trace 9500: **PUT for "/api/v1/cospaces/458075bc-6def-4052-8ed6-b1192d6e6b35" (from 14.80.99.226)** Jul 26 19:10:34 user.info Core1 host:server: INFO : API trace 9500: content data size 117, type "application/x-www-form-urlencoded": Jul 26 19:10:34 user.info Core1 host:server: INFO : API trace 9500: & Jul 26 19:10:34 user.info Core1 host:server: INFO : API trace 9500: nonMemberAccess=true& Jul 26 19:10:34 user.info Core1 host:server: INFO : API trace 9500: passcode=\*\*\*\*\*\*\*\* Jul 26 19:10:34 user.info Core1 host:server: INFO : API trace 9500: name=Tim Kratzke Acano TMSXE Test Meeting& Jul 26 19:10:34 user.info Core1 host:server: INFO : API trace 9500: secret=86db1bdd-5cf7-4ea8 b88d-479195f4701a Jul 26 19:10:34 local0.info Core1 host:server: INFO : 14.80.99.226: API user "admin" modified space 458075bc-6def-4052-8ed6-b1192d6e6b35 (Tim Kratzke Acano TMSXE Test Meeting) Jul 26 19:10:34 user.info Core1 host:server: INFO : API trace 9500: sending 200 response, size 0 Jul 26 19:10:34 user.info Core1 host:server: INFO : API trace 9501: **POST for "/api/v1/calls" (from 14.80.99.226)** Jul 26 19:10:34 user.info Core1 host:server: INFO : API trace 9501: content data size 44, type "application/x-www-form-urlencoded": Jul 26 19:10:34 user.info Core1 host:server: INFO : API trace 9501: coSpace=458075bc-6def-4052-8ed6-b1192d6e6b35 Jul 26 19:10:34 local0.info Core1 host:server: INFO : 14.80.99.226: API user "admin" created new call ce5ee392-7be6-4227-a7ee-b4f16a5fdd16 Jul 26 19:10:34 user.info Core1 host:server: INFO : API trace 9501: sending 200 response, size  $\Omega$ Jul 26 19:10:34 user.info Core1 host:server: INFO : API trace 9501: Location: /api/v1/calls/ce5ee392-7be6-4227-a7ee-b4f16a5fdd16 Jul 26 19:10:34 user.info Core1 host:server: INFO : API trace 9502: **GET for "/api/v1/system/status" (from 14.80.99.226)** Jul 26 19:10:34 user.info Core1 host:server: INFO : API trace 9502: sending 200 response, size 518 Jul 26 19:10:34 user.info Core1 host:server: INFO : API trace 9502: < status> Jul 26 19:10:34 user.info Core1 host:server: INFO : API trace 9502: <softwareVersion>2.0(RC)</softwareVersion> Jul 26 19:10:34 user.info Core1 host:server: INFO : API trace 9502: <uptimeSeconds>351848</uptimeSeconds> Jul 26 19:10:34 user.info Core1 host:server: INFO : API trace 9502: <cdrTime>2016-07- 26T19:10:30Z</cdrTime> Jul 26 19:10:34 user.info Core1 host:server: INFO : API trace 9502: <activated>true</activated> Jul 26 19:10:34 user.info Core1 host:server: INFO : API trace 9502: <clusterEnabled>true</clusterEnabled> Jul 26 19:10:34 user.info Core1 host:server: INFO : API trace 9502: <callLegsActive>0</callLegsActive> Jul 26 19:10:34 user.info Core1 host:server: INFO : API trace 9502: <callLegsMaxActive>3</callLegsMaxActive> Jul 26 19:10:34 user.info Core1 host:server: INFO : API trace 9502: [ ... ] Jul 26 19:10:34 user.info Core1 host:server: INFO : API trace 9502: </status> Jul 26 19:10:35 user.info Core1 host:server: INFO : API trace 9503: **GET for "/api/v1/coSpaces" (from 14.80.99.226)** Jul 26 19:10:35 user.info Core1 host:server: INFO : API trace 9503: sending 200 response, size 801 Jul 26 19:10:35 user.info Core1 host:server: INFO : API trace 9503: <coSpaces total="4"> Jul 26 19:10:35 user.info Core1 host:server: INFO : API trace 9503: <coSpace id="2be23a10 f400-4436-baef-6058f55ca688"> Jul 26 19:10:35 user.info Core1 host:server: INFO : API trace 9503: <name>Cool Bridge Space</name> Jul 26 19:10:35 user.info Core1 host:server: INFO : API trace 9503: <autoGenerated>false</autoGenerated> Jul 26 19:10:35 user.info Core1 host:server: INFO : API trace 9503: <uri>cool.bridge.space</uri> Jul 26 19:10:35 user.info Core1 host:server: INFO : API trace 9503: <callId>497540167</callId> Jul 26 19:10:35 user.info Core1 host:server: INFO : API trace 9503: </coSpace> Jul 26 19:10:35 user.info Core1 host:server: INFO : API trace 9503: <coSpace id="f4c9601b300e-43ac-a283-3e1a00699c2c"> Jul 26 19:10:35 user.info Core1 host:server: INFO : API trace 9503: [ ... ] Jul 26 19:10:35 user.info Core1 host:server: INFO : API trace 9503: </coSpaces> Jul 26 19:10:35 user.info Core1 host:server: INFO : API trace 9504: **GET for "/api/v1/calls" (from 14.80.99.226)** Jul 26 19:10:35 user.info Core1 host:server: INFO : API trace 9504: sending 200 response, size  $253$ Jul 26 19:10:35 user.info Core1 host:server: INFO : API trace 9504: <calls total="1"> Jul 26 19:10:35 user.info Core1 host:server: INFO : API trace 9504: <call id="ce5ee392-7be6-4227-a7ee-b4f16a5fdd16"> Jul 26 19:10:35 user.info Core1 host:server: INFO : API trace 9504: <name>Tim Kratzke Acano TMSXE Test Meeting</name> Jul 26 19:10:35 user.info Core1 host:server: INFO : API trace 9504: <coSpace>458075bc-6def-4052-8ed6-b1192d6e6b35</coSpace> Jul 26 19:10:35 user.info Core1 host:server: INFO : API trace 9504: <callCorrelator>76331036- 6887-4d88-87ea-2a24a2f585d4</callCorrelator> Jul 26 19:10:35 user.info Core1 host:server: INFO : API trace 9504: </call> Jul 26 19:10:35 user.info Core1 host:server: INFO : API trace 9504: </calls> Jul 26 19:10:35 user.info Core1 host:server: INFO : API trace 9505: **GET for "/api/v1/calllegs" (from 14.80.99.226)** Jul 26 19:10:35 user.info Core1 host:server: INFO : API trace 9505: sending 200 response, size 52 Jul 26 19:10:35 user.info Core1 host:server: INFO : API trace 9505: <callLegs total="0"></callLegs> Jul 26 19:10:35 user.info Core1 host:server: INFO : API trace 9506: **POST for "/api/v1/calls/ce5ee392-7be6-4227-a7ee-b4f16a5fdd16/calllegs" (from 14.80.99.226)** Jul 26 19:10:35 user.info Core1 host:server: INFO : API trace 9506: content data size 36, type "application/x-www-form-urlencoded": Jul 26 19:10:35 user.info Core1 host:server: INFO : API trace 9506: remoteParty=desk.ex90@tkratzke.local Jul 26 19:10:35 local0.info Core1 host:server: INFO : 14.80.99.226: API user "admin" created new call leg 9f003b66-0539-4513-b609-ed0d93d09781, call ce5ee392-7be6-4227-a7ee-b4f16a5fdd16 Jul 26 19:10:35 user.info Core1 host:server: INFO : API trace 9506: sending 200 response, size  $\Omega$ Jul 26 19:10:35 user.info Core1 host:server: INFO : API trace 9506: Location: /api/v1/callLegs/9f003b66-0539-4513-b609-ed0d93d09781 Jul 26 19:10:35 user.info Core1 host:server: INFO : call 7: outgoing SIP call to "desk.ex90@tkratzke.local" from space "Tim Kratzke Acano TMSXE Test Meeting" Jul 26 19:10:35 user.info Core1 host:server: INFO : handshake error 104 on outgoing connection 4 Jul 26 19:10:35 user.info Core1 host:server: INFO : call 7: falling back to unencrypted control connection... Jul 26 19:10:35 user.info Core1 host:server: INFO : call 7: SIP call ringing Jul 26 19:10:35 local0.info Core1 host:server: INFO : participant "desk.ex90@tkratzke.local" joined space 458075bc-6def-4052-8ed6-b1192d6e6b35 (Tim Kratzke Acano TMSXE Test Meeting) Jul 26 19:10:37 user.info Core1 host:server: INFO : conference "Tim Kratzke Acano TMSXE Test Meeting": unencrypted call legs now present

#### Een conferentie verlengen

Wanneer u een vergadering uitbreidt, doet TMS eenvoudig een PUT aan de specifieke ruimte opnieuw met de zelfde inhoudvelden als toen het werd gecreëerd. Er is geen parameter voor een ruimte timeout die in dit geval is gebruikt, dus deze API opdracht houdt de vergadering niet echt 'levend', maar het dient wel als referentie om te weten dat de bijeenkomst was uitgebreid van de CMS kant.

Jul 26 19:35:04 user.info Core1 host:server: INFO : API trace 9711: **PUT for "/api/v1/cospaces/458075bc-6def-4052-8ed6-b1192d6e6b35" (from 14.80.99.226)** Jul 26 19:35:04 user.info Core1 host:server: INFO : API trace 9711: content data size 117, type "application/x-www-form-urlencoded":

Jul 26 19:35:04 user.info Core1 host:server: INFO : API trace 9711: & Jul 26 19:35:04 user.info Core1 host:server: INFO : API trace 9711: nonMemberAccess=true& Jul 26 19:35:04 user.info Core1 host:server: INFO : API trace 9711: passcode=\*\*\*\*\*\*\*\* Jul 26 19:35:04 user.info Core1 host:server: INFO : API trace 9711: name=Tim Kratzke Acano TMSXE Test Meeting& Jul 26 19:35:04 user.info Core1 host:server: INFO : API trace 9711: secret=86db1bdd-5cf7-4ea8 b88d-479195f4701a Jul 26 19:35:04 local0.info Core1 host:server: INFO : 14.80.99.226: API user "admin" modified space 458075bc-6def-4052-8ed6-b1192d6e6b35 (Tim Kratzke Acano TMSXE Test Meeting) Jul 26 19:35:04 user.info Core1 host:server: INFO : API trace 9711: sending 200 response, size  $\Omega$ Jul 26 19:35:10 user.info Core1 authp: re-registration from server "callbridgecore2.acanolab2.tkratzke.local"

#### Een conferentie beëindigen of verwijderen

Wanneer een conferentie wordt beëindigd, gaat TMS opnieuw door een verscheidenheid aan statuscontroles via GET opdrachten voordat u enige acties uitvoert. Vervolgens plaatst TMS een PUT aan de ruimte die overeenkomt met de vergadering die eindigt en wijzigt hij de naam terug naar de plaatsaanduiding en stelt Toegang" terug op vals zodat gebruikers en endpoints zich niet langer kunnen aansluiten.

Ten slotte stuurt TMS een VERWIJDERING voor de oproepinstantie die het binnen de ruimte creëert.

```
Jul 26 19:55:25 user.info Core1 host:server: INFO : API trace 9874: GET for
"/api/v1/system/status" (from 14.80.99.226)
Jul 26 19:55:25 user.info Core1 host:server: INFO : API trace 9874: sending 200 response, size
518
Jul 26 19:55:25 user.info Corel host:server: INFO : API trace 9874: < status>
Jul 26 19:55:25 user.info Core1 host:server: INFO : API trace 9874:
<softwareVersion>2.0(RC)</softwareVersion>
Jul 26 19:55:25 user.info Core1 host:server: INFO : API trace 9874:
<uptimeSeconds>354538</uptimeSeconds>
Jul 26 19:55:25 user.info Core1 host:server: INFO : API trace 9874: <cdrTime>2016-07-
26T19:55:21Z</cdrTime>
Jul 26 19:55:25 user.info Core1 host:server: INFO : API trace 9874:
<activated>true</activated>
Jul 26 19:55:25 user.info Core1 host:server: INFO : API trace 9874:
<clusterEnabled>true</clusterEnabled>
Jul 26 19:55:25 user.info Core1 host:server: INFO : API trace 9874:
<callLegsActive>0</callLegsActive>
Jul 26 19:55:25 user.info Core1 host:server: INFO : API trace 9874:
<callLegsMaxActive>3</callLegsMaxActive>
Jul 26 19:55:25 user.info Core1 host:server: INFO : API trace 9874: [ ... ]
Jul 26 19:55:25 user.info Core1 host:server: INFO : API trace 9874: </status>
Jul 26 19:55:25 user.info Core1 host:server: INFO : API trace 9875: GET for "/api/v1/coSpaces"
(from 14.80.99.226)
Jul 26 19:55:25 user.info Core1 host:server: INFO : API trace 9875: sending 200 response, size
801
Jul 26 19:55:25 user.info Core1 host:server: INFO : API trace 9875: <coSpaces total="4">
Jul 26 19:55:25 user.info Core1 host:server: INFO : API trace 9875: <coSpace id="2be23a10-
f400-4436-baef-6058f55ca688">
Jul 26 19:55:25 user.info Core1 host:server: INFO : API trace 9875: <name>Cool Bridge
Space</name>
Jul 26 19:55:25 user.info Core1 host:server: INFO : API trace 9875:
<autoGenerated>false</autoGenerated>
Jul 26 19:55:25 user.info Core1 host:server: INFO : API trace 9875:
<uri>cool.bridge.space</uri>
Jul 26 19:55:25 user.info Core1 host:server: INFO : API trace 9875: <callId>497540167</callId>
```
Jul 26 19:55:25 user.info Core1 host:server: INFO : API trace 9875: </coSpace> Jul 26 19:55:25 user.info Core1 host:server: INFO : API trace 9875: <coSpace id="f4c9601b-300e-43ac-a283-3e1a00699c2c"> Jul 26 19:55:25 user.info Core1 host:server: INFO : API trace 9875: [ ... ] Jul 26 19:55:25 user.info Core1 host:server: INFO : API trace 9875: </coSpaces> Jul 26 19:55:25 user.info Core1 host:server: INFO : API trace 9876: **GET for "/api/v1/calls" (from 14.80.99.226)** Jul 26 19:55:25 user.info Core1 host:server: INFO : API trace 9876: sending 200 response, size 253 Jul 26 19:55:25 user.info Core1 host:server: INFO : API trace 9876: <calls total="1"> Jul 26 19:55:25 user.info Core1 host:server: INFO : API trace 9876: <call id="ce5ee392-7be6- 4227-a7ee-b4f16a5fdd16"> Jul 26 19:55:25 user.info Core1 host:server: INFO : API trace 9876: <name>Tim Kratzke Acano TMSXE Test Meeting</name> Jul 26 19:55:25 user.info Core1 host:server: INFO : API trace 9876: <coSpace>458075bc-6def-4052-8ed6-b1192d6e6b35</coSpace> Jul 26 19:55:25 user.info Core1 host:server: INFO : API trace 9876: <callCorrelator>76331036- 6887-4d88-87ea-2a24a2f585d4</callCorrelator> Jul 26 19:55:25 user.info Core1 host:server: INFO : API trace 9876: </call> Jul 26 19:55:25 user.info Core1 host:server: INFO : API trace 9876: </calls> Jul 26 19:55:25 user.info Core1 host:server: INFO : API trace 9877: **GET for "/api/v1/coSpaces" (from 14.80.99.226)** Jul 26 19:55:25 user.info Core1 host:server: INFO : API trace 9877: sending 200 response, size 801 Jul 26 19:55:25 user.info Core1 host:server: INFO : API trace 9877: <coSpaces total="4"> Jul 26 19:55:25 user.info Core1 host:server: INFO : API trace 9877: <coSpace id="2be23a10 f400-4436-baef-6058f55ca688"> Jul 26 19:55:25 user.info Core1 host:server: INFO : API trace 9877: <name>Cool Bridge Space</name> Jul 26 19:55:25 user.info Core1 host:server: INFO : API trace 9877: <autoGenerated>false</autoGenerated> Jul 26 19:55:25 user.info Core1 host:server: INFO : API trace 9877: <uri>cool.bridge.space</uri> Jul 26 19:55:25 user.info Core1 host:server: INFO : API trace 9877: <callId>497540167</callId> Jul 26 19:55:25 user.info Core1 host:server: INFO : API trace 9877: </coSpace> Jul 26 19:55:25 user.info Core1 host:server: INFO : API trace 9877: <coSpace id="f4c9601b-300e-43ac-a283-3e1a00699c2c"> Jul 26 19:55:25 user.info Core1 host:server: INFO : API trace 9877: [ ... ] Jul 26 19:55:25 user.info Core1 host:server: INFO : API trace 9877: </coSpaces> Jul 26 19:55:25 user.info Core1 host:server: INFO : API trace 9878: **PUT for "/api/v1/cospaces/458075bc-6def-4052-8ed6-b1192d6e6b35" (from 14.80.99.226)** Jul 26 19:55:25 user.info Core1 host:server: INFO : API trace 9878: content data size 83, type "application/x-www-form-urlencoded": Jul 26 19:55:25 user.info Core1 host:server: INFO : API trace 9878: & Jul 26 19:55:25 user.info Core1 host:server: INFO : API trace 9878: nonMemberAccess=false& Jul 26 19:55:25 user.info Core1 host:server: INFO : API trace 9878: passcode=\*\*\*\*\*\*\*\* Jul 26 19:55:25 user.info Core1 host:server: INFO : API trace 9878: name=TMS\_Scheduled\_Meeting\_1& Jul 26 19:55:25 user.info Core1 host:server: INFO : API trace 9878: regenerateSecret=true Jul 26 19:55:25 local0.info Core1 host:server: INFO : 14.80.99.226: API user "admin" modified space 458075bc-6def-4052-8ed6-b1192d6e6b35 (TMS\_Scheduled\_Meeting\_1) Jul 26 19:55:25 user.info Core1 host:server: INFO : API trace 9878: sending 200 response, size  $\cap$ Jul 26 19:55:25 user.info Core1 host:server: INFO : API trace 9879: **DELETE for "/api/v1/calls/ce5ee392-7be6-4227-a7ee-b4f16a5fdd16" (from 14.80.99.226)** Jul 26 19:55:25 local0.info Core1 host:server: INFO : 14.80.99.226: API user "admin" deleted call ce5ee392-7be6-4227-a7ee-b4f16a5fdd16 Jul 26 19:55:25 user.info Core1 host:server: INFO : API trace 9879: sending 200 response, size  $\Omega$ 

### Problemen oplossen

Er is momenteel geen specifieke troubleshooting-informatie beschikbaar voor deze configuratie.